## **Creating a Free (Slow) TurnBased Server**

Well actually you can probably use the same steps on a FAST (paid) server as most of the providers have similar interfaces.

Requirements for the on-line server:

- Web server (probably Apache)
- (One) MySQL database
- $\bullet$  PHP scripts (version  $> 5.4.2$ )
- MySQL (version 5.0)

When you want to send mail also sendmail interface with PHP is required.

First we will be creating an account/website and host the server-code that communicates with the extension(s).

Then we will be needing the credentials made with the administration pages and put those credentials in a PHP-script so that we can connect to the MySQL database.

## **Account**

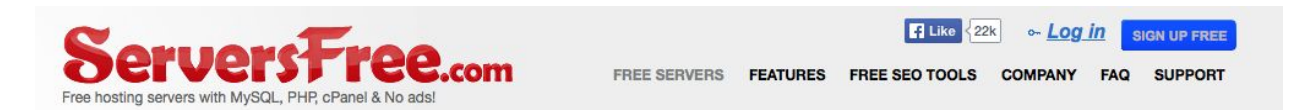

Use the Sign Up Button to create an account. You will receive a mail with an activation link.

You have to name your domain I did for .bugs3.com subdomain.

When you click on the activation link it will take you to the site again.

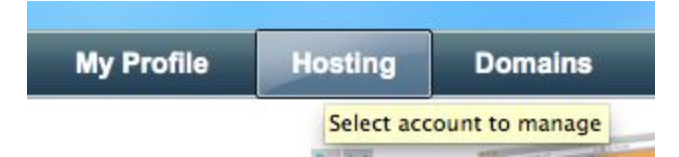

The Hosting button will allow you to manage your site:

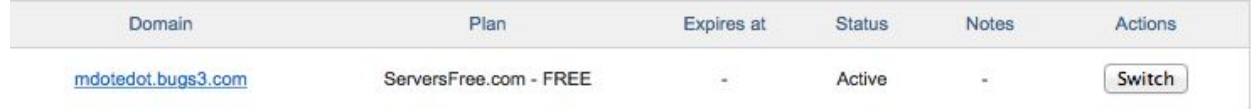

Click the Switch button to go to your cpanel :

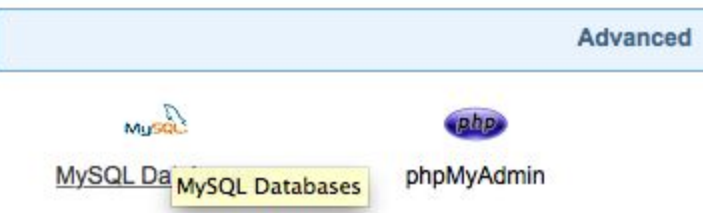

First we create a database so that we can modify one of the PHP scripts and add the new credentials :

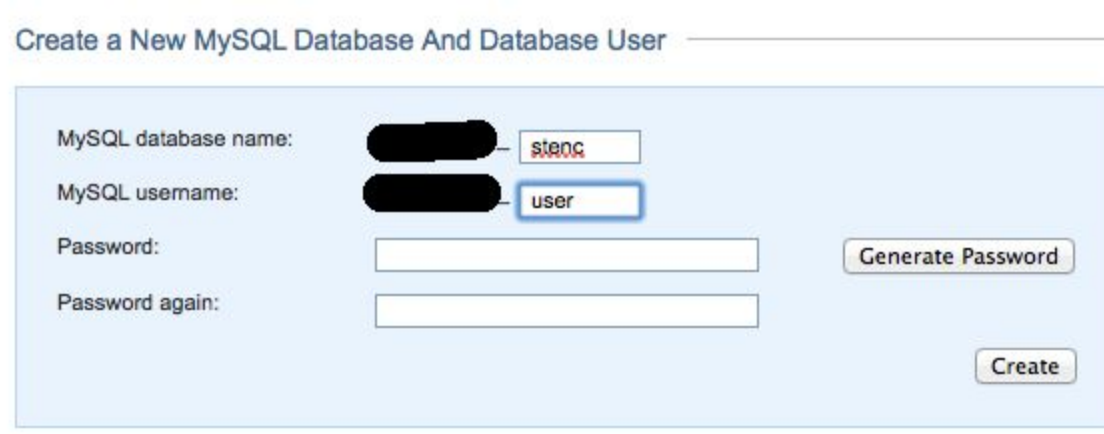

The password you put here could be different, in fact it is best practice to make it a different one!

**WRITE DOWN** the Database name, username AND password.

Now go to the files that you downloaded from the extension page. The server-side scripts have a file called 'connect.php'

Edit this file:

```
<?php
$mysql_host = "host where the mysql is running (localhost)";
$mysql_database = "stencyl";
$mysql_user = "the mysql user";
$mysql_password = "the password password";
    $db=mysql_connect($mysql_host, $mysql_user, $mysql_password);
    mysql_select_db($mysql_database,$db);
?>
```
New values that you put in the above screen:

```
$mysql_host = "mysql.serversfree.com";
$mysql_database = "xxxxxxxxxx stenc";
$mysql_user = "xxxxxxxxxxxxx_user";
$mysql_password = "xxxxxxxxxx";
```
When done, put all the files in a ZIP file to be send to the server. This has to be the structure (the stencyl name should be the first directory:)

crossdomain.xml stencyl/index.php stencyl/connect.php stencyl/creation/create\_db.php stencyl/crossdomain.xml stencyl/…… [ the rest ]

The crossdomain.xml is now in two places because I'm not sure if the one inside stencyl is enough. (It is the same file)

So if your ZIP file resembles what is above you can upload this file to the server:

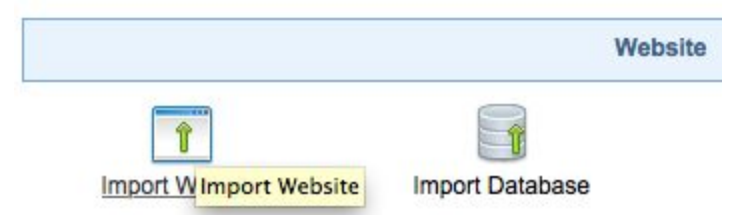

Next screen:

Provide a .zip, .tar or .tar.gz archive of all your website files and it will be extracted directly to the public\_html folde depending of the archive size, it can take a very long time to upload.

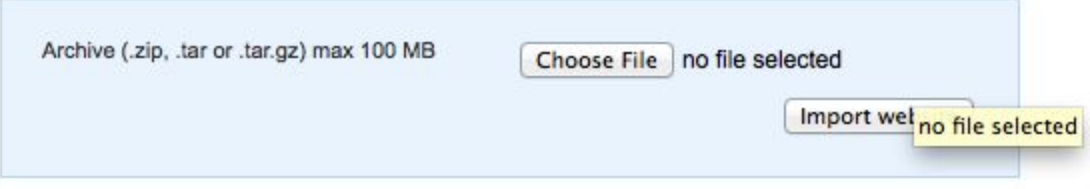

Basically you should now have everything you need, but you need to create the MySQL tables:

Visit: [http://yoursite.bugs3.com/stencyl/creation/create\\_db.php](http://yoursite.bugs3.com/stencyl/creation/create_db.php)

To verify you can use the phpMyAdmin tool :

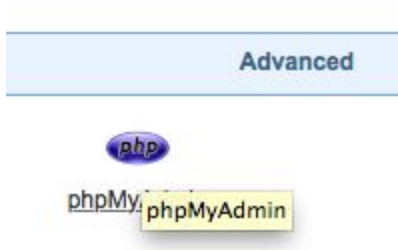

Visit your website to mail yourself a code, it will also be available in the phpMyAdmin tool.

URL: <http://yoursite.bugs3.com/stencyl/index.php>

The site will show you the ScoreBoard generator, but the codes can be used with all the other Online extensions!

The ServersFree site is capable of mailing so you should receive a message similar to:

Subject: Multiplayer Stencyl Tools Provider

**Here are your ScoreBoard codes: The Server URL is: [http:/yoursite/stencyl/stencyl.php](http://mdotedot.net78.net/stencyl/stencyl.php) AppID: XXXXXXXXXXX Score/Secret ID: xxxxxxxxx We are not affiliated with or endorsed by Stencyl.**

This information is needed in the URL Connection block of the extensions.

Have Fun !